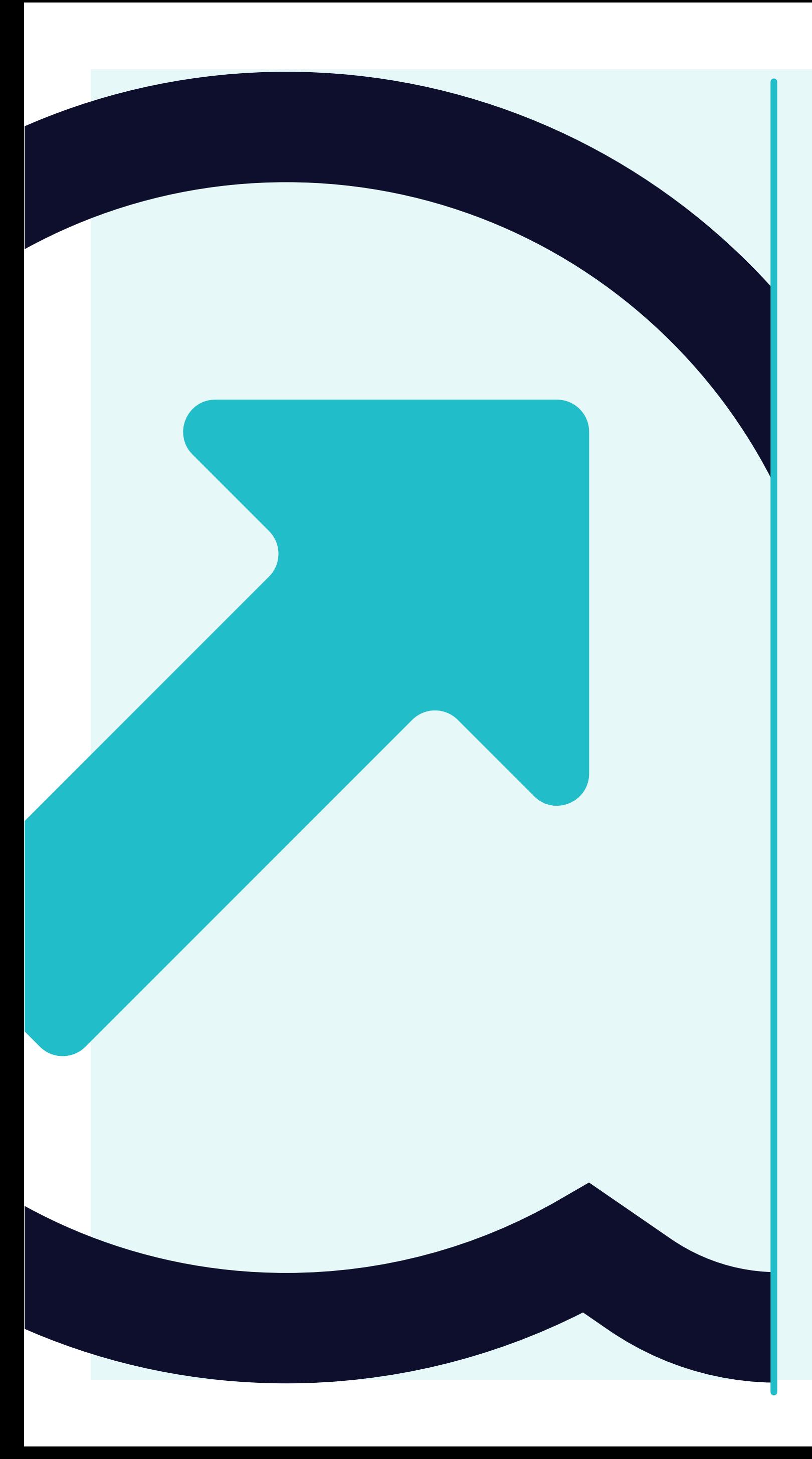

## **Cómo configurar la autenticación de 2 factores**

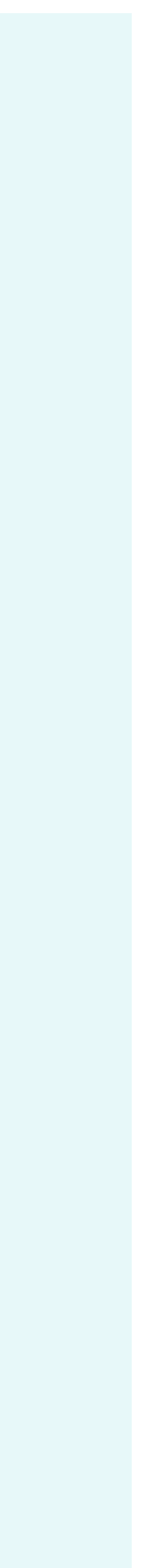

 $x +$ 

https://portal.yanfeng.flowis.com

welcome to **Yanfeng Portal - Flowis** 

### Please sign in

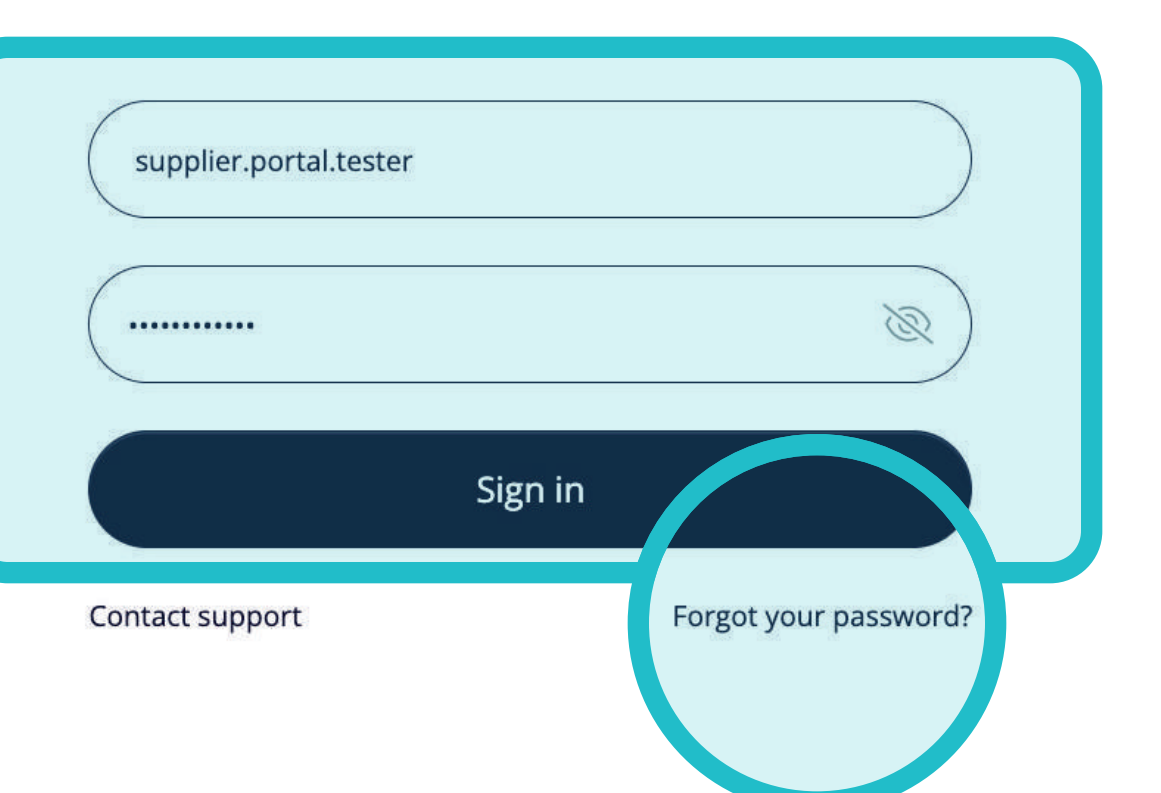

Puedes **acceder a Flowis**  a través **de esta -> https://portal.yanfeng. flowis.com/.**

Utiliza tus credenciales para iniciar sesión. Si has **olvidado tus credenciales,**  haz clic en el **enlace "¿Olvidaste tu contraseña?".**

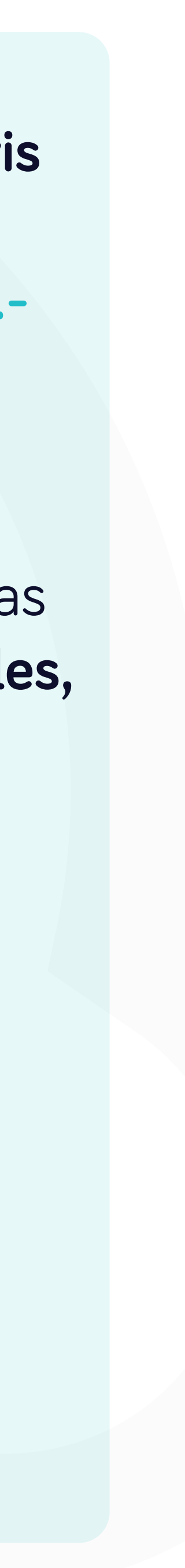

/**portal.yanfeng.flowis.com**/account/users/two\_factor\_authentication

### welcome to **Yanfeng Portal - Flowis**

### Authenticate your account

#### Two-factor authentication is required.

Please choose a two-factor authentication method. This method will be used for your protection in all your future sign-ins.

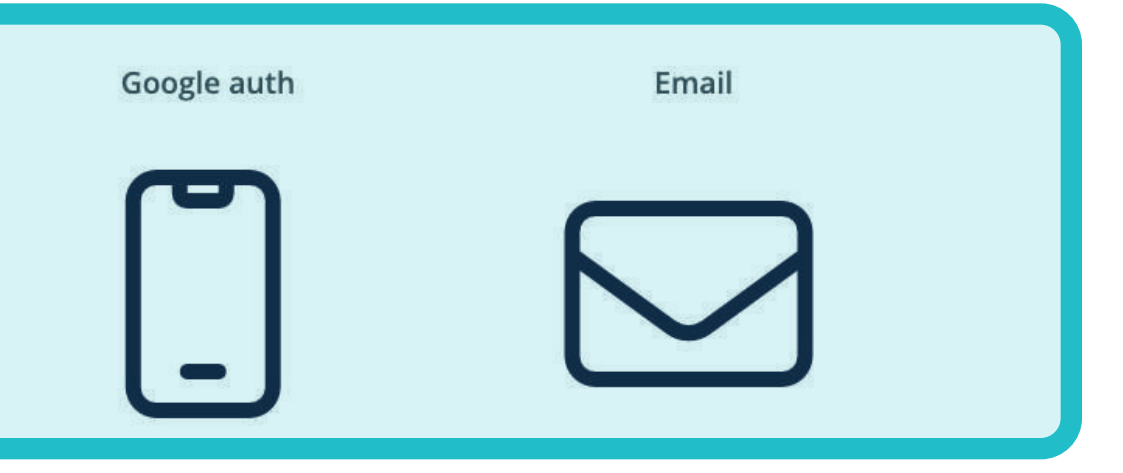

Contact support

Go back to login page

Aquí puedes seleccionar **si quiere generar tu código de autenticación a través de la aplicación de autenticación de Googl**e o por correo electrónico.

El sistema **recordará tu elección para la próxima** vez que inicies sesión.

Si eliges **la aplicación, te indicaremos cómo proceder.**

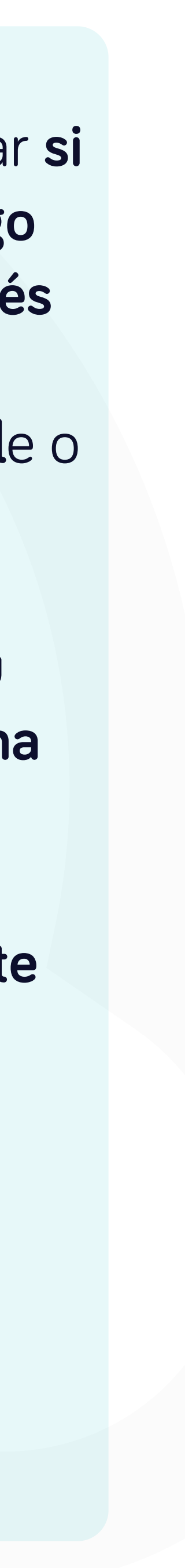

### Authenticate your account

### le to **Feng Portal - Flowis**

Flowis

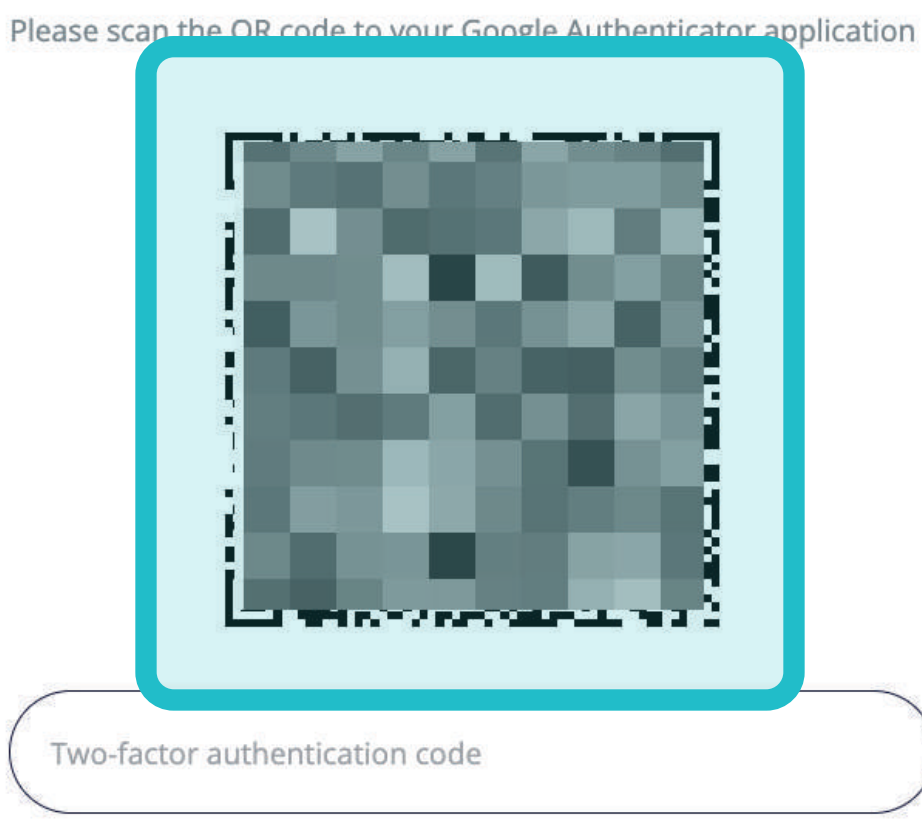

team.

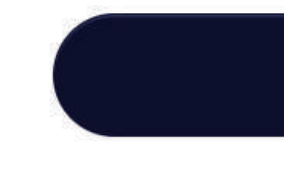

Need help?

Please enter the code from the two-factor authentication app on your mobile device. If your device is not available, please contact our support

#### Verify code

Choose a different method

**Abre la aplicación de autenticación de Google**  en el móvil **y añada una nueva cuenta de trabajo.** 

La aplicación te pedirá que inicies sesión **o que utilices un código QR.** 

**Escanea el código QR** del portal **con el móvil.**

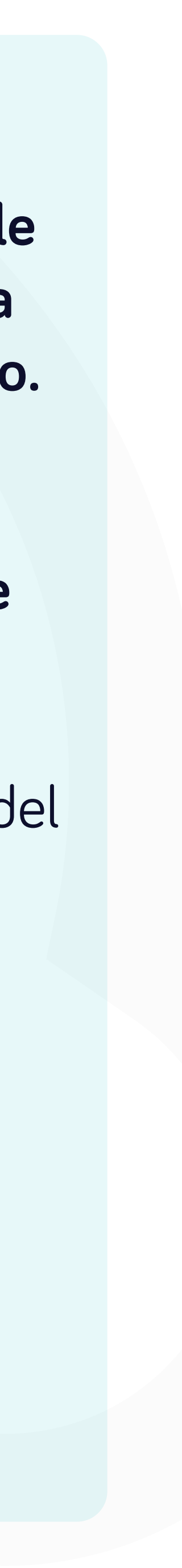

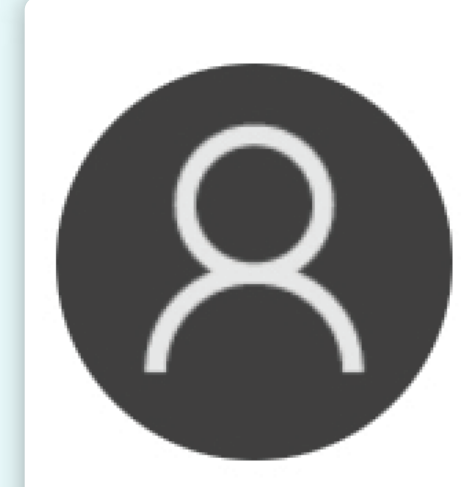

# **Service Children** supplier.portal.tester@mycompan... 544510

Esto es lo que verás **en el móvil.**

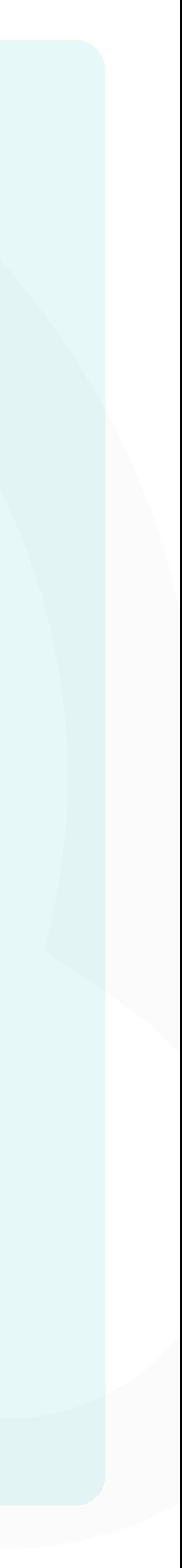

### Authenticate your account

### le to **Feng Portal - Flowis**

Flowis

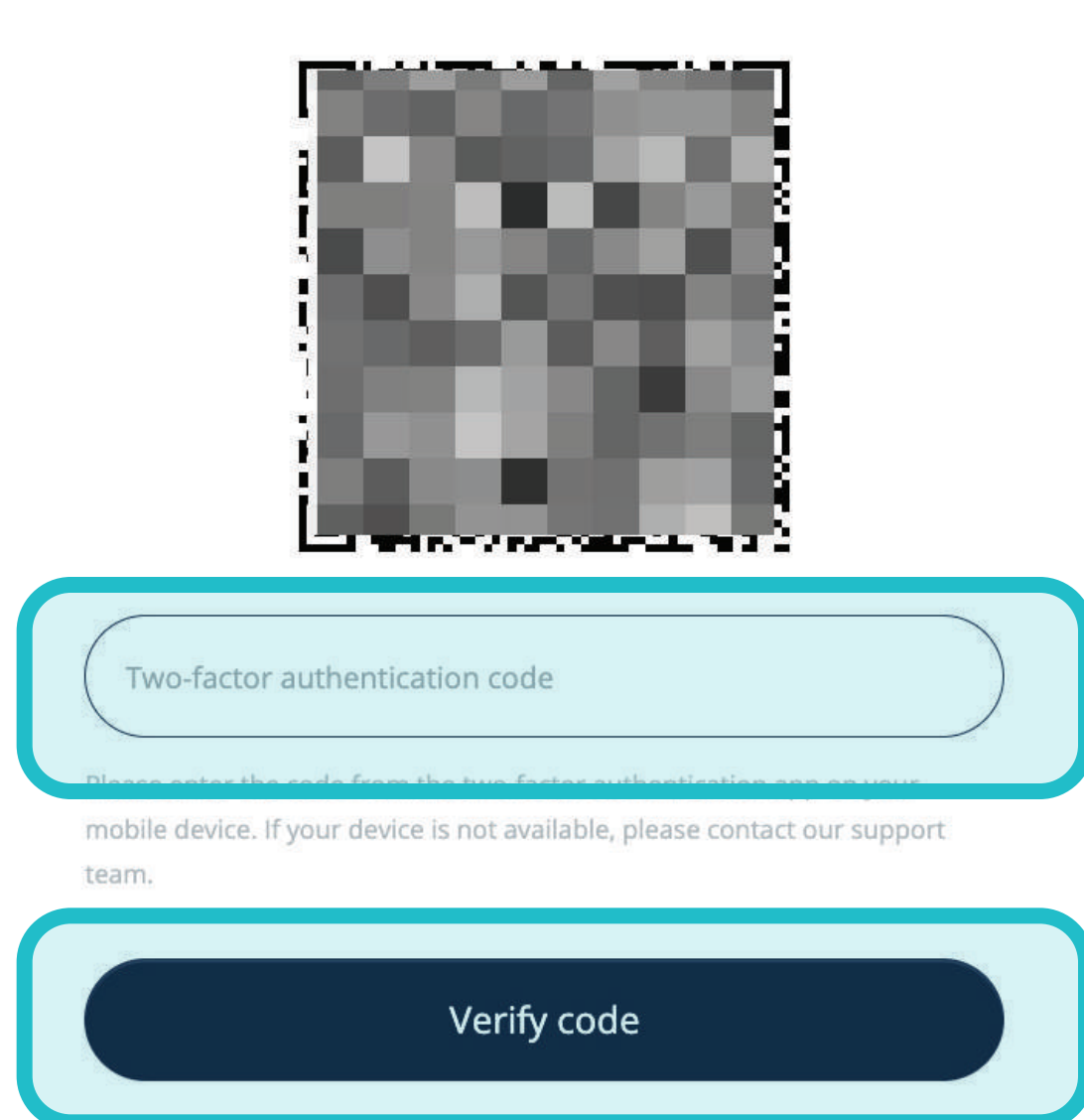

Need help? -

Please scan the QR code to your Google Authenticator application

Choose a different method

Ahora tienes **que rellenar el código de autenticación**  en el campo Flowis para la verificación de 2 factores **y pulsar el botón de verificación del código.** 

El sistema te permitirá **iniciar sesión automáticamente.**

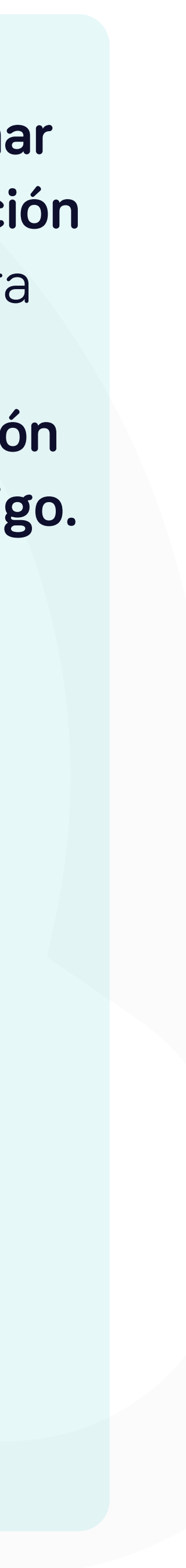

### En Soft**Point** también abordamos **otros procesos financieros clave**.

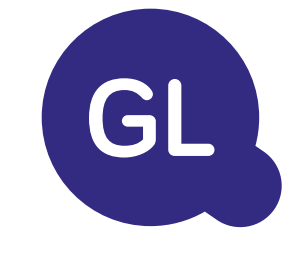

- **• Activos fijos:** registro de activos fijos, libros múltiples (por ejemplo, PCGA, reglamentarios, fiscales, etc.), diferentes métodos de depreciación y gestión de adquisiciones, enajenaciones y transferencias.
- **• Operaciones intragrupo:** presentación de solicitudes de intercambio, envío y aprobación, contabilización simultánea en varios sistemas ERP, conciliación de saldos intragrupo y aprobación de pagos.
- **• Conciliaciones de cuentas:** hojas de presentación de conciliación y explicaciones del balance, autoconciliaciones, envío y aprobación, e integración con el software de contabilidad.
- **• Contabilización como arrendamientos:** requisitos de la NIIF 16, obligaciones por arrendamientos y cálculo del balance de situación/pérdidas y ganancias.
- **• Diarios manuales:** envío y aprobación, y diarios recurrentes automatizados.
- **• Informes del libro mayor**

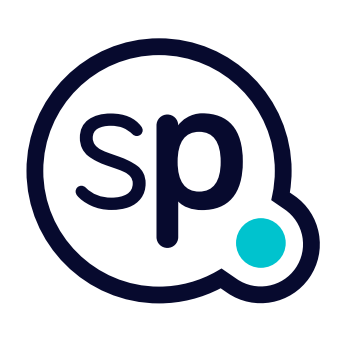

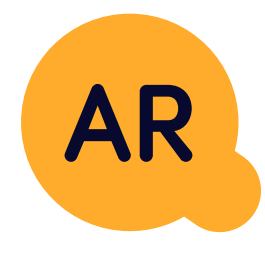

### **Módulo del libro mayor**

- **• Conciliación de pagos:** cotejo de los pagos de los clientes con las partidas abiertas, desglose automatizado de los pagos con las remesas y envío de las discrepancias a los propietarios de negocios pertinentes.
- **• Facturación:** tratamiento de las solicitudes de facturación y facturación automatizada.
- **• Equipos comerciales:** resolución de discrepancias, presentación de solicitudes de facturación y previsión de tesorería.
- **• Informe AR.**

### **Módulo de cuentas por cobrar**

# softpoint.

Si deseas más información sobre **Flowis** y nuestras soluciones, **visita nuestro sitio web o contacta con nosotros por correo electrónico.** 

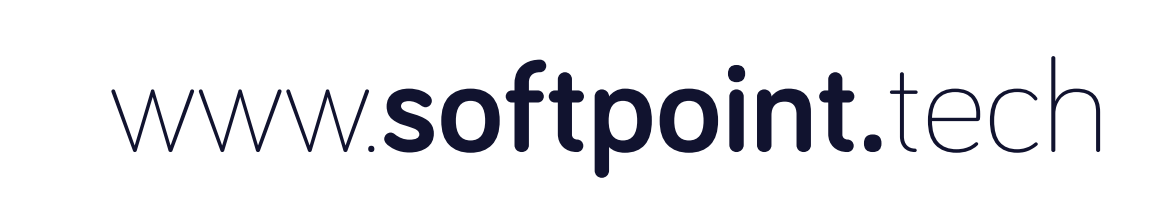

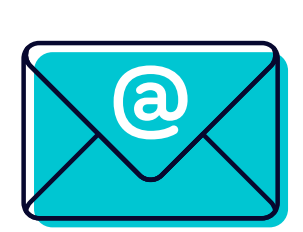

### info@**softpoint.sk**